## **HOW TO JOIN CONTEST (Desktop and Mobile version)**

## **Desktop Version**

1. Log in to your SAFRA account a[t m.safra.sg](https://m.safra.sg/login)

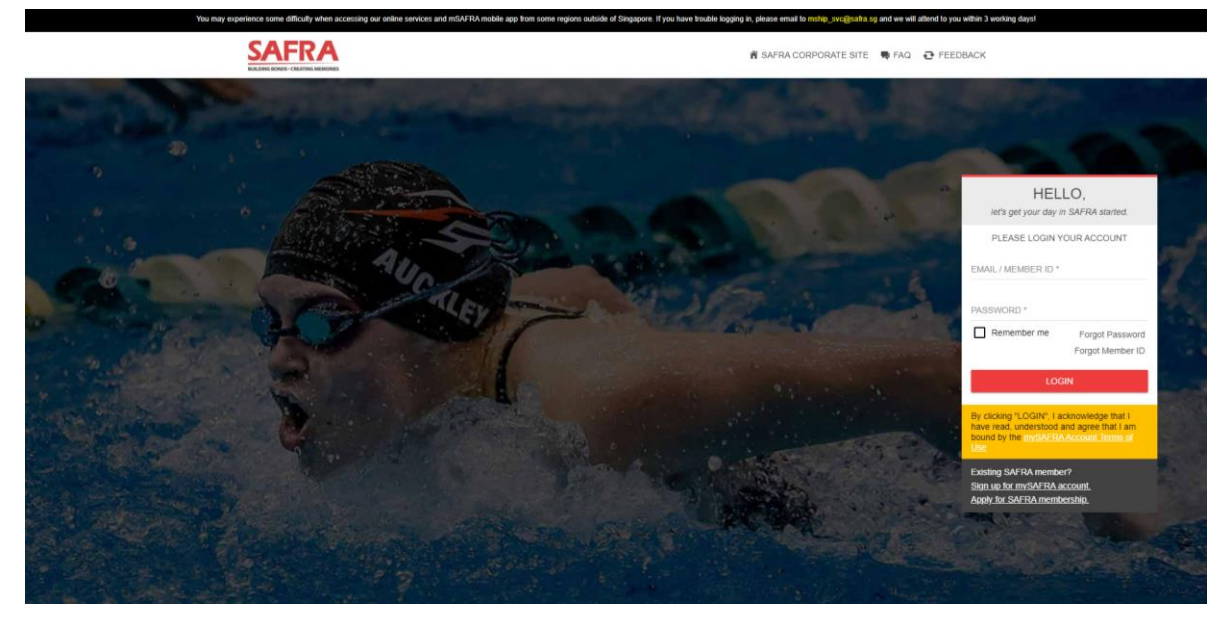

2. Click on 'SAFRA Contests' on the top toolbar, please adjust your screen size to < 120% if you are unable to see the toolbar.

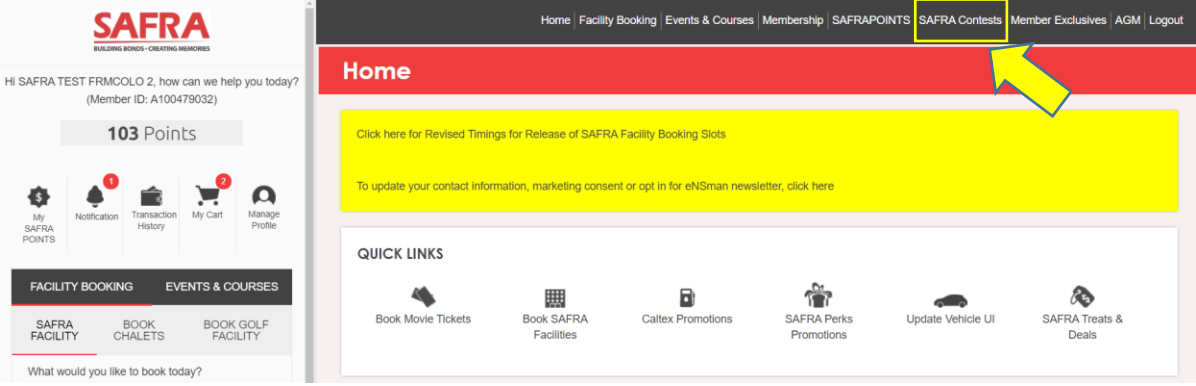

- 3. Select the contest you wish to participate and follow the instructions accordingly. Best of luck!
- \*Note that some contests are applicable to selected members only.\*

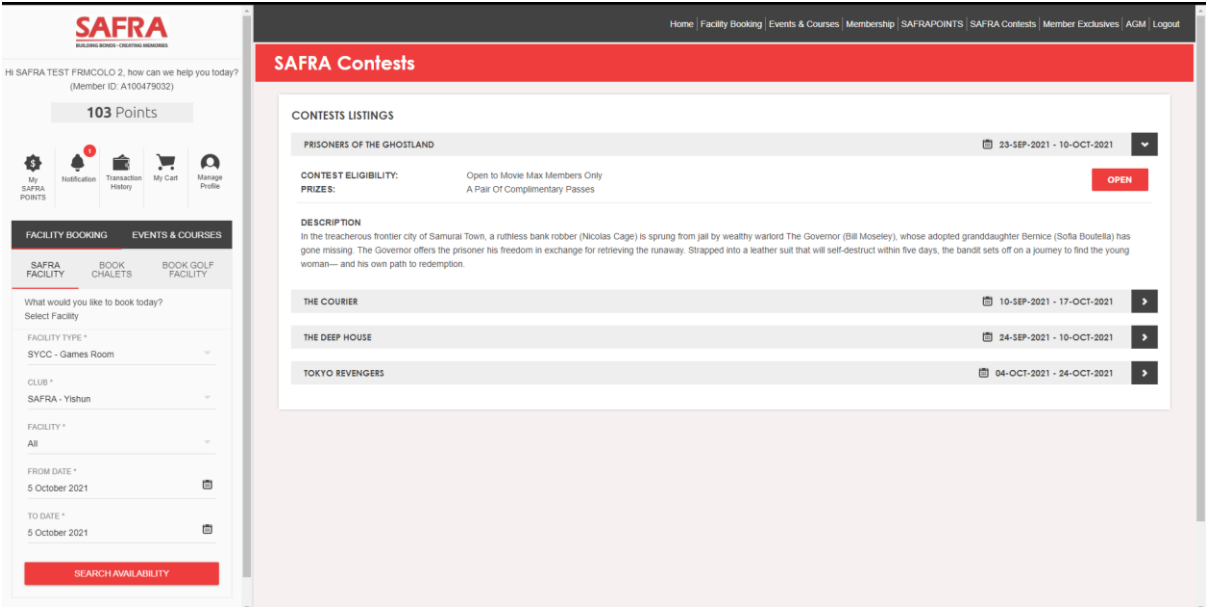

## **Mobile Version**

- 1. Log in to your SAFRA account a[t m.safra.sg.](https://m.safra.sg/login)
- 2. Click on the top left hand corner to launch toolbar
- 3. Select 'SAFRA Contests' to participate your desired contests. Best of luck!

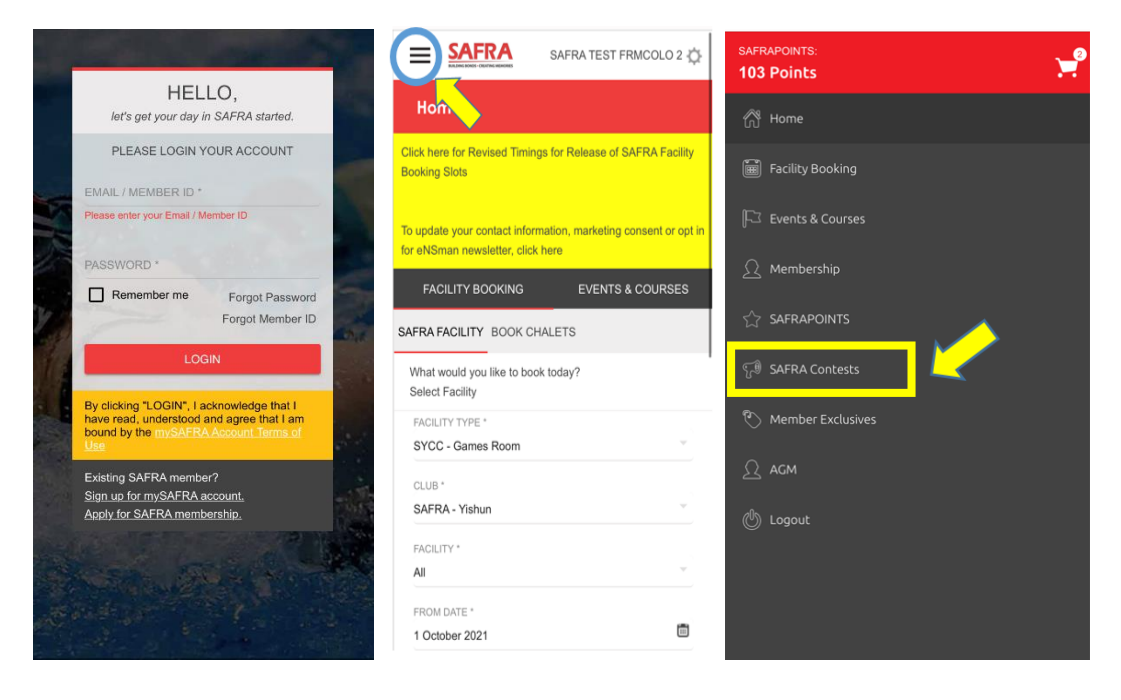